# **Google Web Statistics for Bloggers**

Ervin Domonkos

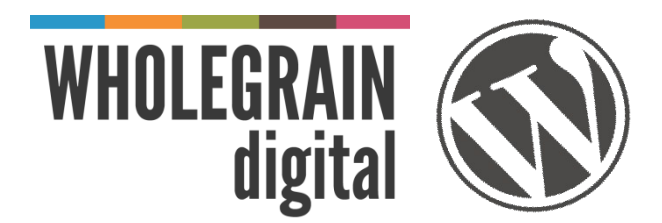

#### **Why do you need Web Analytics at all?**

## **Why do you need a Web Analytics software at all?**

- Nobody wants to talk to trees
	- you may want to know if there is any human being reading your blog...
- Who reads my blog?
	- Only my friends from Facebook?
	- Only me & Grandma?
	- Or am I an Internet Superstar?
- Analytics helps you to know where you are in the blogosphere, what is your value on the web
- All you need is to know...

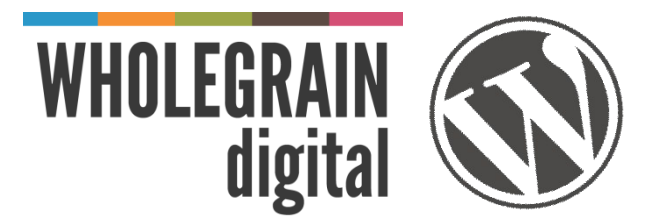

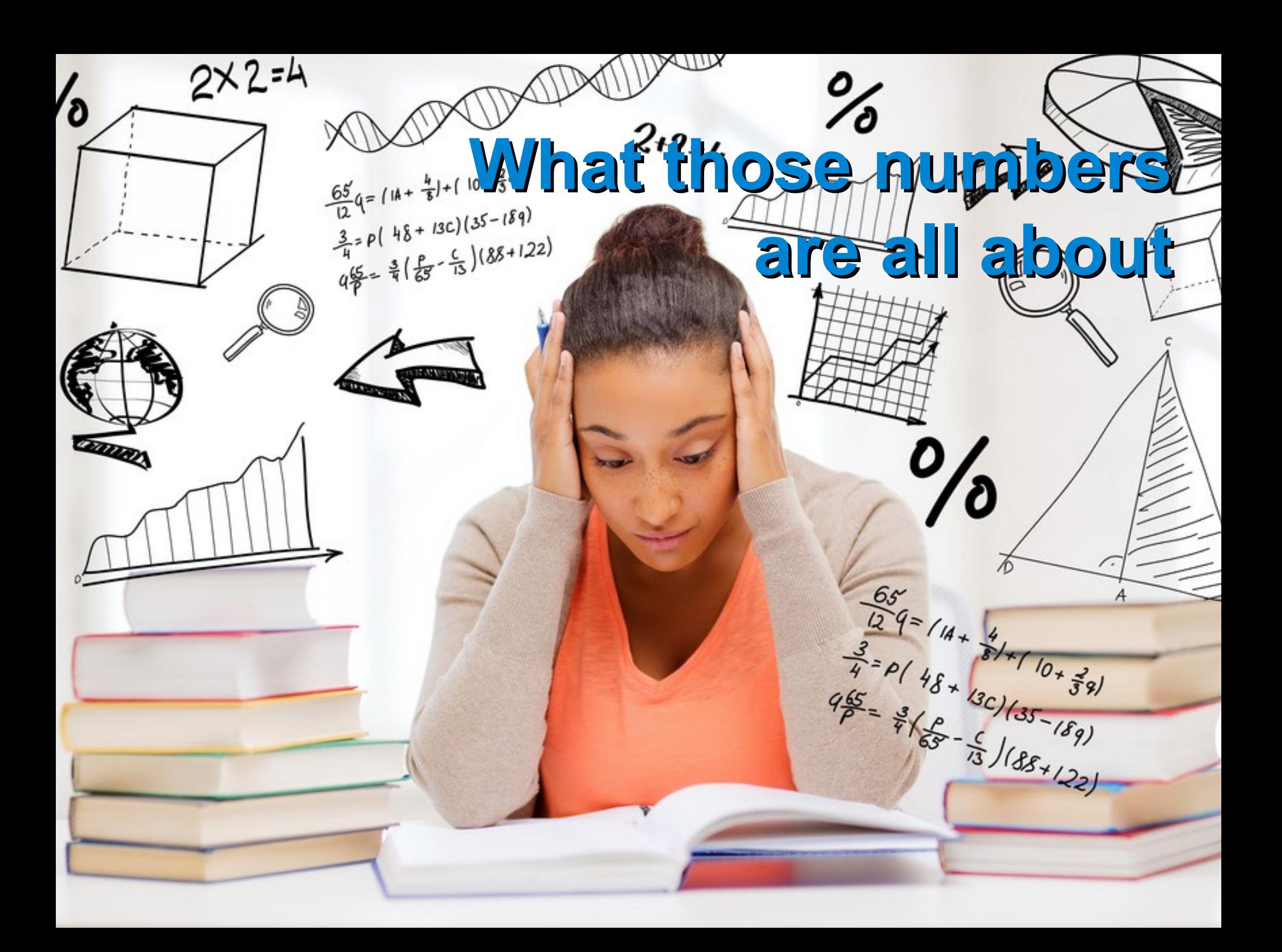

#### **Default screen in Google Analytics**

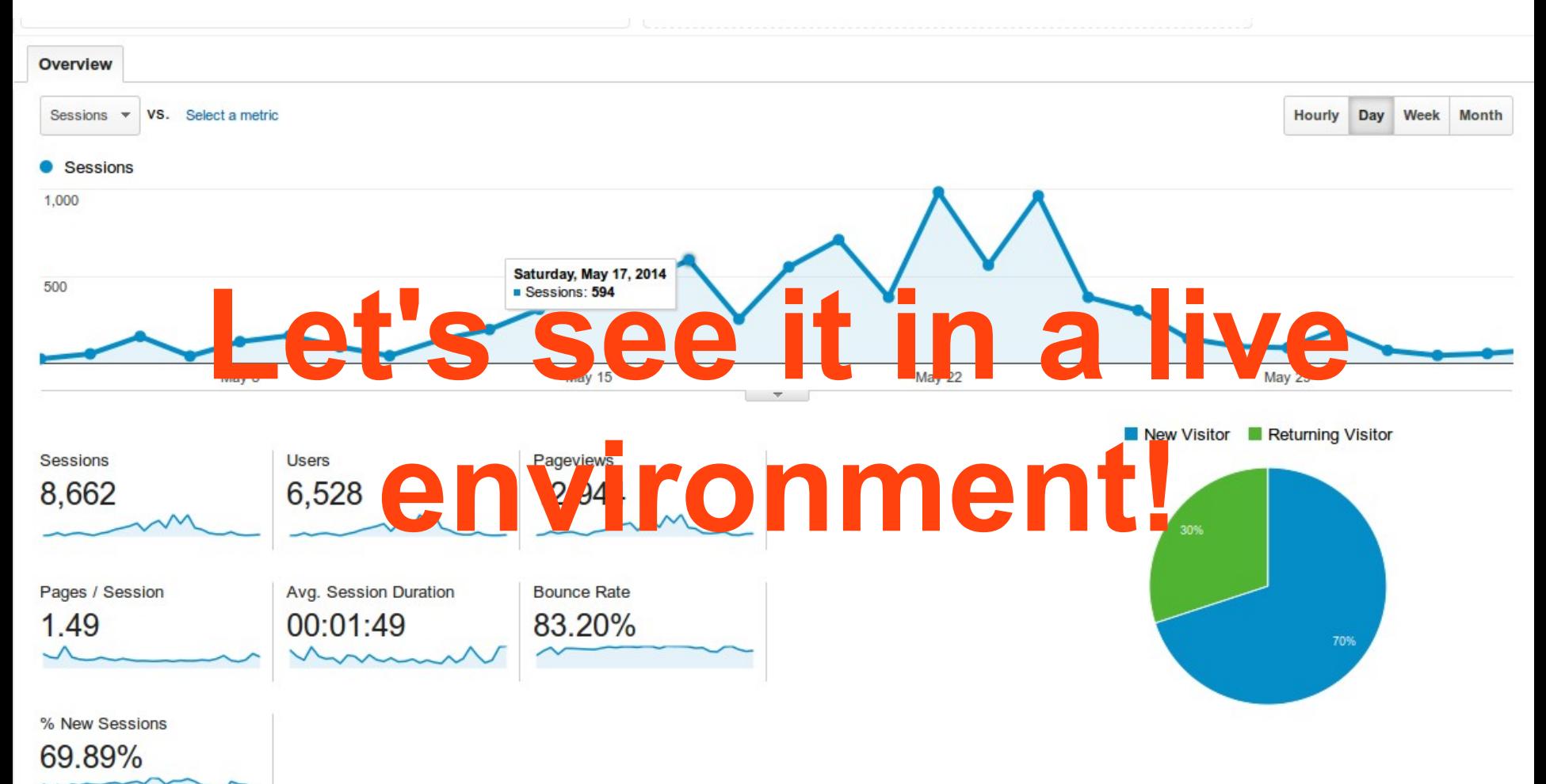

# **Some interesting data in Analytics (1)**

- Mobile > Overview
	- Tells you which devices you have to optimize your blog for
- Mobile > Devices
	- If most of your users have expensive mobiles, it tells you something about the wealth your audience
- Acquisition > Overview
	- Tells you whether the majority of your audience come from Google or from Facebook
- Acquisition > Referrals
	- You have some of your banners on other blogs? You can check how many people are clicking on it here

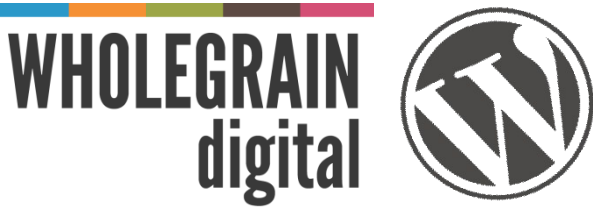

# **Some interesting data in Analytics (2)**

- Acquisition > Social > Overview
	- How popular is my site on social networks?
- Behavior > Site Content > All pages
	- Tells you which articles on your blog are the most popular
	- Can be a hint: what kind of information should you write about in the future
- Behavior > Site Speed > Overview
	- Your rankings in Google depend on your site's speed
	- Faster websites give better user experience
- "But I still don't know..."

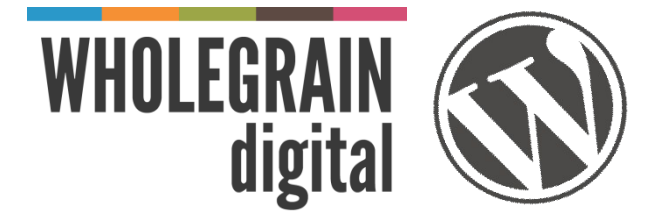

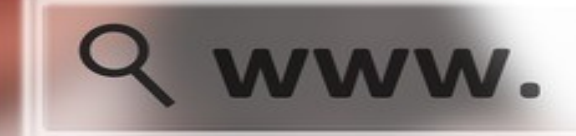

**What are people looking for when they bump into my blog?**

**Search** 

#### **What keywords are your visitors searching for?**

- You can find this information in Webmaster Tools, another web app by Google
	- We'll check now only the site traffic related parts of WMT
- Search Traffic > Search Queries
	- Tells you which ones are your most successful keywords
- Search Traffic > Links to Your Site
	- Tells you who links to you and which page of your site
- Google Index > Index status
	- Shows how many pages are indexed in Google. If you post new articles regularly it should be a growing number

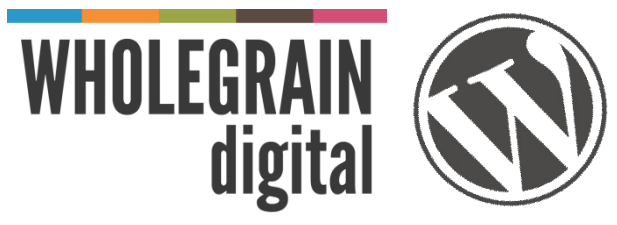

#### **How to integrate all these with WordPress?**

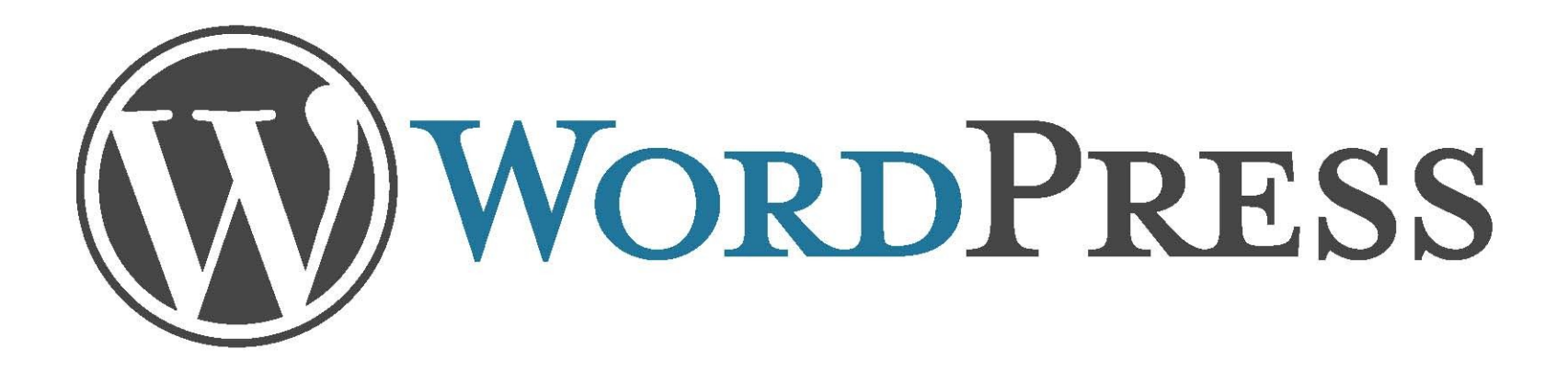

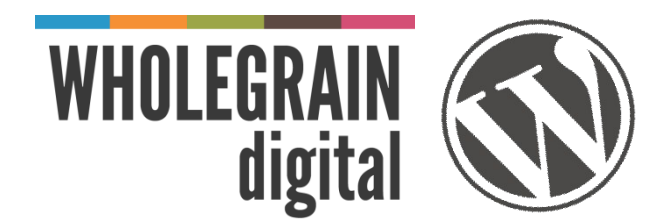

#### **Integration with WordPress**

- Analytics Tracking code
	- To acquire one, you must register first at analytics.google.com
- WordPress plugin
	- No, don't add the analytics code directly to your theme files it will be removed if you want to change the theme
	- Plugins will upgrade the tracking code to the newest version
- Plugins know where to place the code for best performance
	- Google Analytics for WordPress by Yoast
	- WP Google Analytics

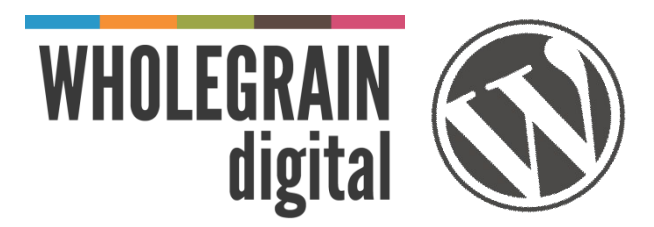

#### **References**

- Google Analytics
	- <http://www.google.com/analytics/>
- Google Webmaster Tools
	- <http://www.google.com/webmasters>
- Google Analytics for WordPress by Yoast
	- <https://wordpress.org/plugins/google-analytics-for-wordpress/>
- And if you'd like to know more about what brought that megaphone into the forest :)
	- http://motherboard.vice.com/en\_ca/blog/there-is-a-megaphone-dictat ing-bummer-tweets-to-a-forest-in-washington

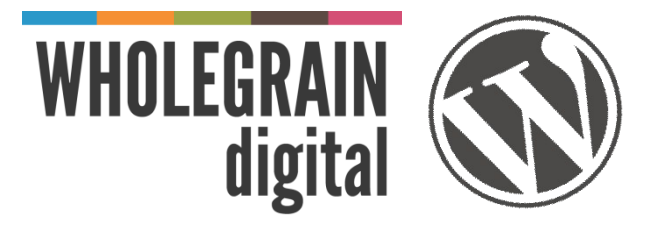

## **Good Blogging!**

Visit our blog to download this presentation: <http://www.wholegraindigital.com/blog/>

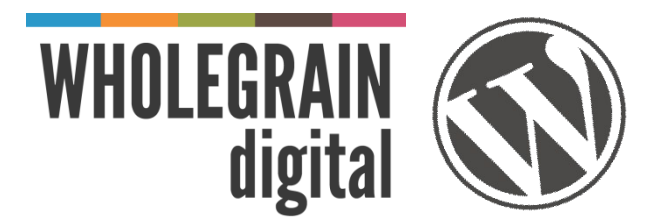